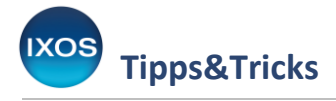

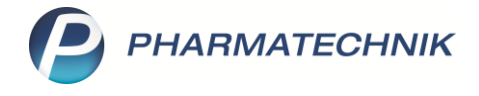

## **Automatische Lagerwertermittlung**

Die **Lagerwertermittlung** in IXOS liefert Ihnen den geschätzten Gesamtwert Ihres Lagers zum Zeitpunkt der Auswertung. Dabei wird der Lagerwert für jene Abholungen, die noch nicht bezahlt wurden, mitberücksichtigt. Sie können eine Lagerwertermittlung jederzeit selbst erstellen – oder aber

regelmäßig automatisch von IXOS durchführen lassen. In diesem Artikel zeigen wir, wie Sie dies konfigurieren.

Die Lagerwertermittlung wird als kostenpflichtige Zusatzfunktion angeboten. Bitte wenden Sie sich bei Interesse an Ihren PHARMATECHNIK-Vertriebsmitarbeiter.

## **Konfigurieren der automatischen Lagerwertermittlung**

Die automatische Lagerwertermittlung kann in den **Systemeinstellungen** (Menü **Systempflege**) konfiguriert werden.

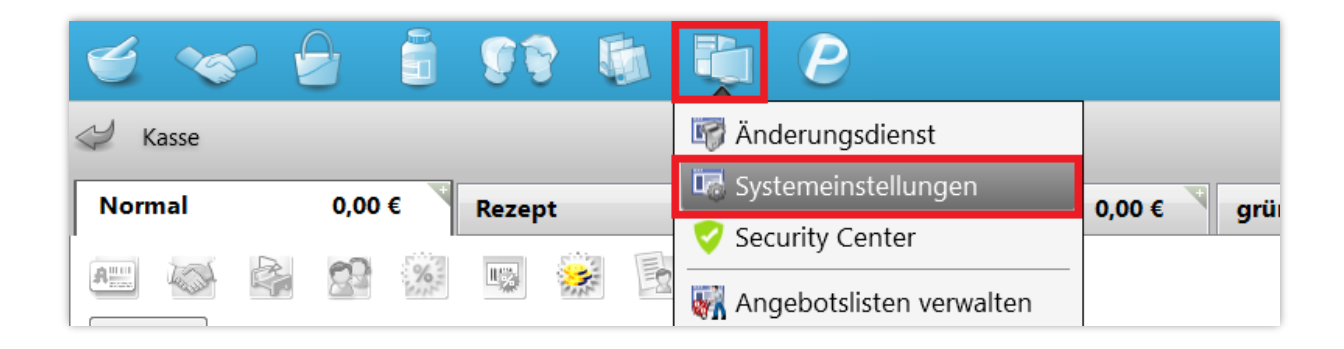

Navigieren Sie dort im Menü **Sortiment** zum Punkt **Inventur**.

Auf der Seite Lagerwertermittlung finden Sie den Konfigurationsparameter V Autom. Lagerwert**ermittlung zum Monatsende**.

Setzen Sie das Häkchen in die Checkbox, damit IXOS die Lagerwertermittlung automatisch für Sie durchführt.

Dies findet stets am letzten Tag des Monats um 21 Uhr statt. Falls dies nicht möglich sein sollte, sorgt IXOS dafür, dass die automatische Lagerwertermittlung frühestmöglich, aber spätestens am 5. Tag des Folgemonats erstellt wird.

Auf derselben Seite in den Systemeinstellungen legen Sie fest, ob **Negativartikel** mitberücksichtigt werden sollen und auf welcher **Preisbasis** die Ermittlung erfolgen soll.

Diese Einstellungen gelten sowohl für manuell als auch automatisch ausgeführte Lagerwertermittlungen.

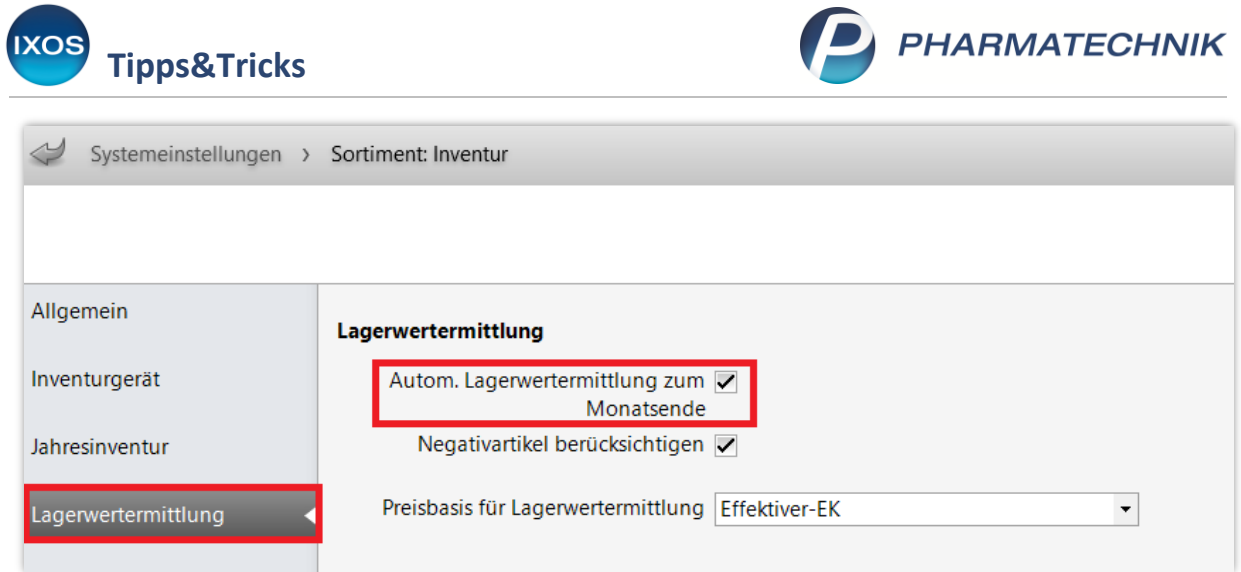

## **Einsehen und manuelles Durchführen der Lagerwertermittlung**

Um die automatisch erstellten Auswertungen einzusehen – oder eine manuelle Lagerwertermittlung zu starten – öffnen Sie im Menü **Sortiment** das Modul **Inventur**.

Im Reiter **Lagerwertermittlung** sind alle zuvor durchgeführten Auswertungen übersichtlich aufgelistet. Mit **Neue Ermittlung – F3** erstellen Sie bei Bedarf jederzeit eine aktuelle Lagerwertermittlung.

Mit **Details – F8** erhalten Sie weitere Informationen zur markierten Auswertung.

Über **Drucken – F9** stehen Ihnen verschiedene Druckoptionen zur jeweiligen Lagerwertermittlung zur Verfügung.

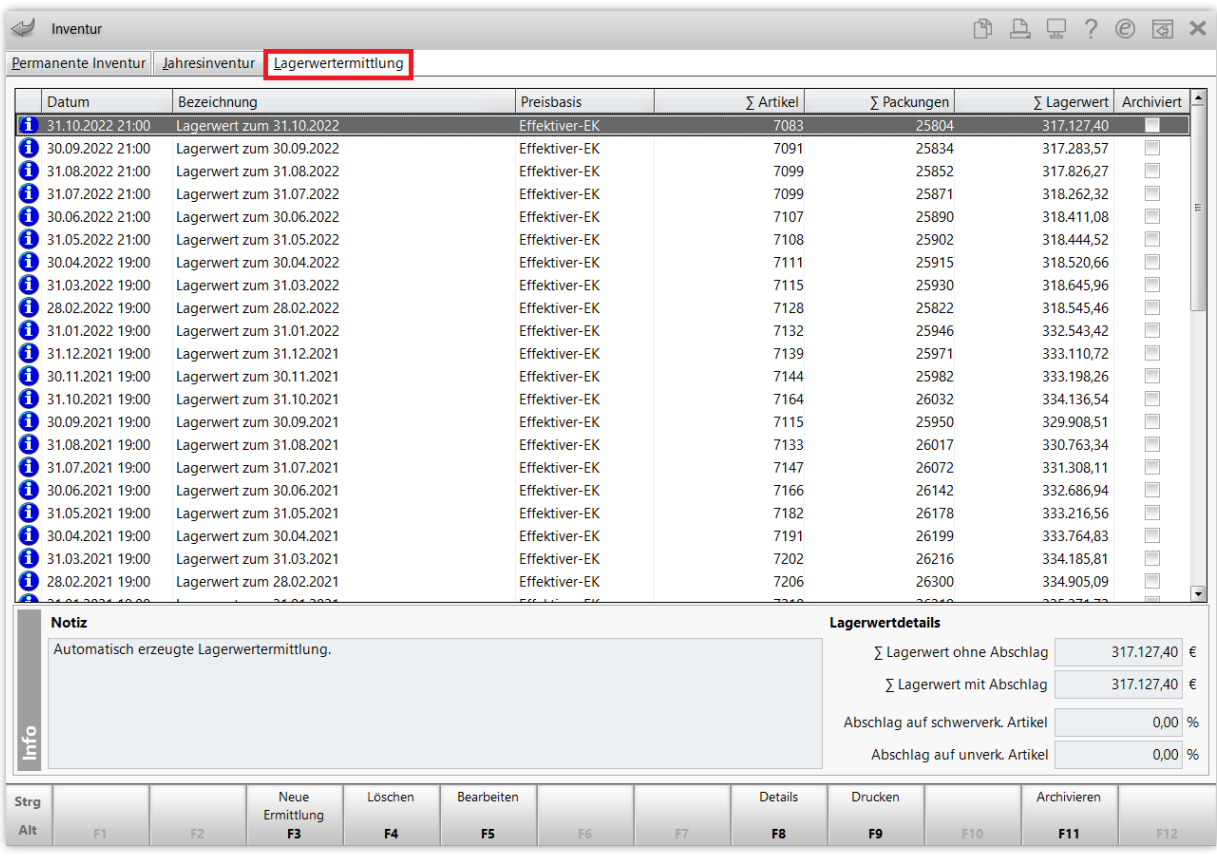